## **How to Create a Pick-A-Time Account**

- 1. Go to: <a href="https://pickatime.com/MaristHighSchool">https://pickatime.com/MaristHighSchool</a>
- 2. Select 'Login/Create Account'

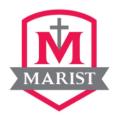

Welcome to the Marist High School Online Scheduling System!
You will need to login to schedule an appointment.

**NEW VISITOR:** Simply click "Login/Create Account" and answer the questions there.

**ALREADY REGISTERED:** Enter both your email and password and click "Login/Create Account".

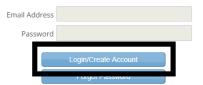

3. Input your information in the provided fields and click 'OK'

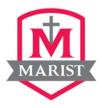

Required fields must be filled in.

| Marist High School requires the following information                             |                                        |
|-----------------------------------------------------------------------------------|----------------------------------------|
|                                                                                   |                                        |
| Email address *                                                                   |                                        |
| Confirm Email address *                                                           |                                        |
| Your email address is also your login ID. Please double check that it is correct. |                                        |
| First Name *                                                                      |                                        |
| Last Name *                                                                       |                                        |
| Password at least 6 characters *                                                  |                                        |
| Confirm Password *                                                                |                                        |
|                                                                                   |                                        |
| _                                                                                 | Required information is indicated by * |
| Click OK to registe                                                               | OK Cancel                              |